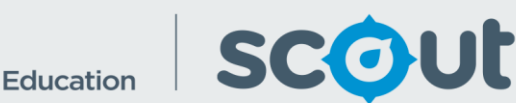

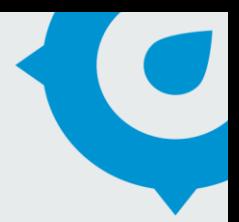

# NAPLAN Results

The NAPLAN Results report provides school staff with access to the prior NAPLAN scores of their current students, or current NAPLAN scores of their past students.

The report compares students to the NSW DoE average scores for each NAPLAN domain and compares students to other students within the cohort.

#### **How will this report benefit me?**

Knowledge of students' past performance, especially over the transition period to secondary education, is crucial for the continuity of learning for students. Ready access to students' previous NAPLAN performance allows teachers to know incoming students' general ability.

Knowledge of students' future performance, for example Year 7 results for a primary school's Year 6 cohort, can also assist schools to review the success of their teaching practice with the cohort that has just left.

## **What does the NAPLAN Results report provide?**

*This two-page report presents information on:*

## **Page 1 – Scores**

## **School/Report Details Pane**

 Displays the school, cohort enrolment year (e.g. 2016), cohort scholastic year (e.g. Year 7), cohort assessment being viewed (e.g. NAPLAN 5) and the number of students who completed that assessment and domain.

#### **Student Scaled Score Table**

- Table data of individual student scores for the selected assessment and domain.
- Only students who participated in at least one NAPLAN domain are present, with data displaying for attended domain and no data for nonpresent domains.
- Data from the table can be exported an Excel or Comma Separated Values file for local analysis.

### **Student Scaled Score vs State Average**

- This bar chart compares each student's scaled score for the selected assessment and domain with the NSW DoE average scaled score for the same assessment and domain.
- The students in the cohort are sorted from highest to lowest score.

## **Page 2 - Bands**

#### **School/Report Details Pane**

- Displays the school cohort enrolment year (e.g. 2016), cohort scholastic year (e.g. Year 7), cohort assessment being viewed (e.g. NAPLAN 5) and the number of results.
- Note that each student will have up to 5 results for an assessment (one for each domain) so the number of results is up to 5 times larger than the number of students, depending on the slicer settings that have been selected.

## **Student NAPLAN Scaled Scores and Bands by Assessment and Domain**

- This table displays the student's band category, band sub category, band and score for the selected assessment and domain.
- Clear the Domain slicer to obtain scores and bands for all domains.

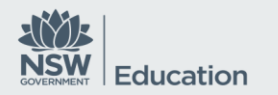

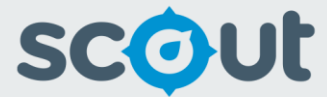

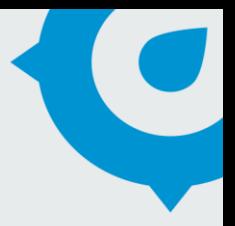

• Data from the table can be exported an Excel or Comma Separated Values file for local analysis.

## *Use the slicers to select a cohort and filter the data for further analysis:*

- **Cohort Enrolment year** the year the student was in year 7 at your school, data will be presented on the student cohort's corresponding year 5 NAPLAN performance
- **Cohort Scholastic Year**
- **Assessment**
- **Domain**
- **Band Category** (Page 2 only)
- **Band** (Page 2 only)
- **Enrolment Type Group**
- **Enrolment Type**
- **Gender**
- **Aboriginal**
- **EAL/D**

# **How can I use the NAPLAN Results to support teaching and learning at my school?**

The report allows assessment of the potential needs of the student cohort and individual students to support their learning.

#### **What should I look for?**

Students whose performance is markedly different from their peers or the state average, or whose performance on one domain of NAPLAN is greatly different for the other domains. Such discrepancies can help teaching staff identify strengths and areas of need for students and flag areas where further investigation of student needs is required.

#### **Where does this data come from?**

NAPLAN, Student Enrolments